# Manual > Refund by Supplier of Deemed Export

# How can I file application for refund as a supplier of deemed export?

To file the application for refund as a supplier of deemed export on the GST Portal, perform following steps:

- 1. Access the https://www.gst.gov.in/ URL. The GST Home page is displayed.
- 2. Click the Services > Refunds > Application for Refund command.

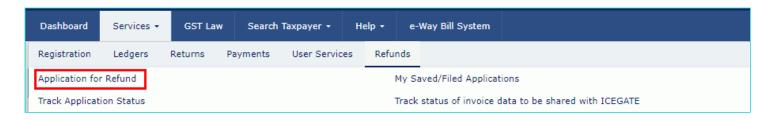

- 3. The **Select the refund type** page is displayed.
- 4. Select the On account of Refund by Supplier of deemed export option.
- 5. Select the Tax Period for which application has to be filed from the drop-down list.
- 6. Click the CREATE REFUND APPLICATION button.

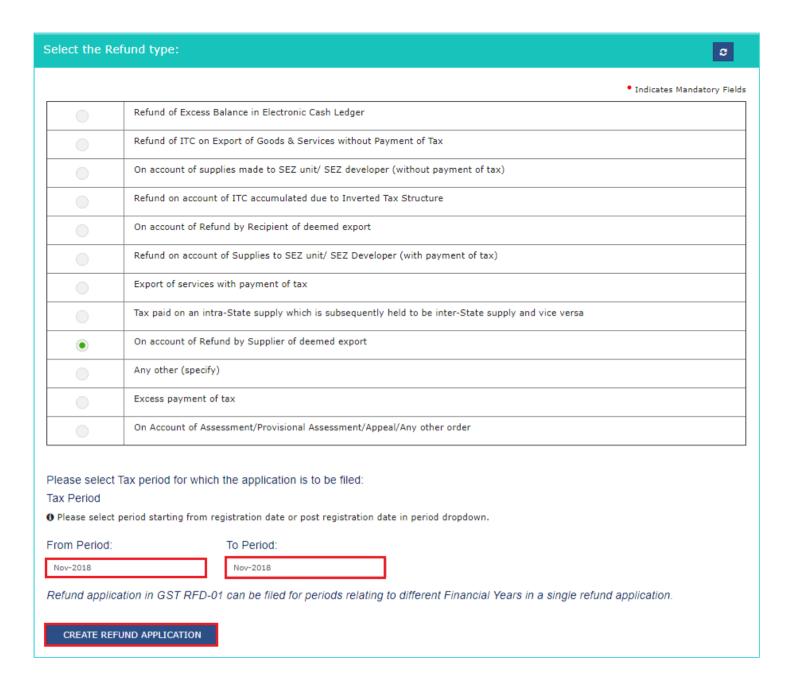

7 (a). Select **Yes** if you want to file a nil refund. Or else, select No.

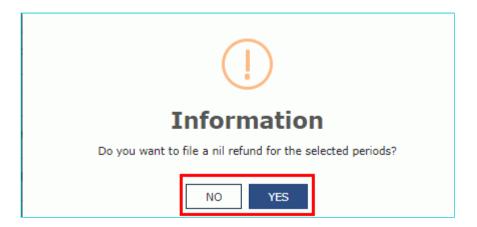

In case of Yes:

- 8. Select the **Declaration** checkbox.
- 9. In the Name of Authorized Signatory drop-down list, select the name of authorized signatory.
- 10. Click the FILE WITH DSC or FILE WITH EVC button.

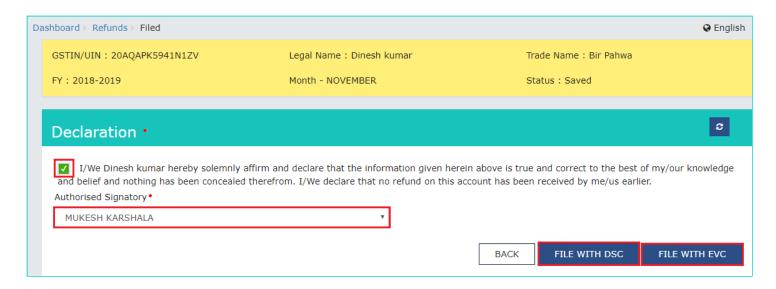

### In Case of DSC:

- a. Click the PROCEED button.
- b. Select the certificate and click the SIGN button.

### In Case of EVC:

- a. Enter the OTP sent to email and mobile number of the Authorized Signatory registered at the GST Portal and click the **VERIFY** button.
- 7 (b). In case of No:
- 8. The On account of Refund by Supplier of deemed export page is displayed.

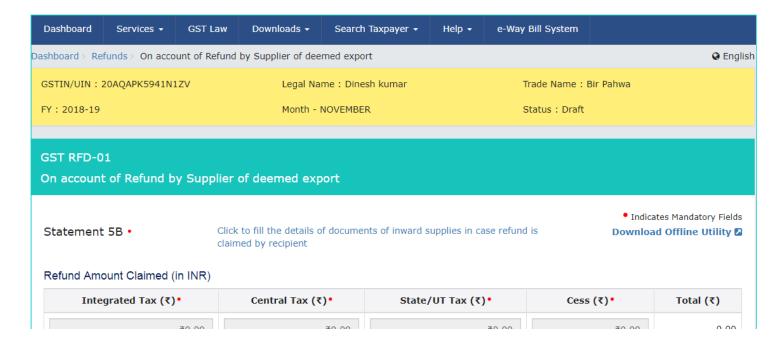

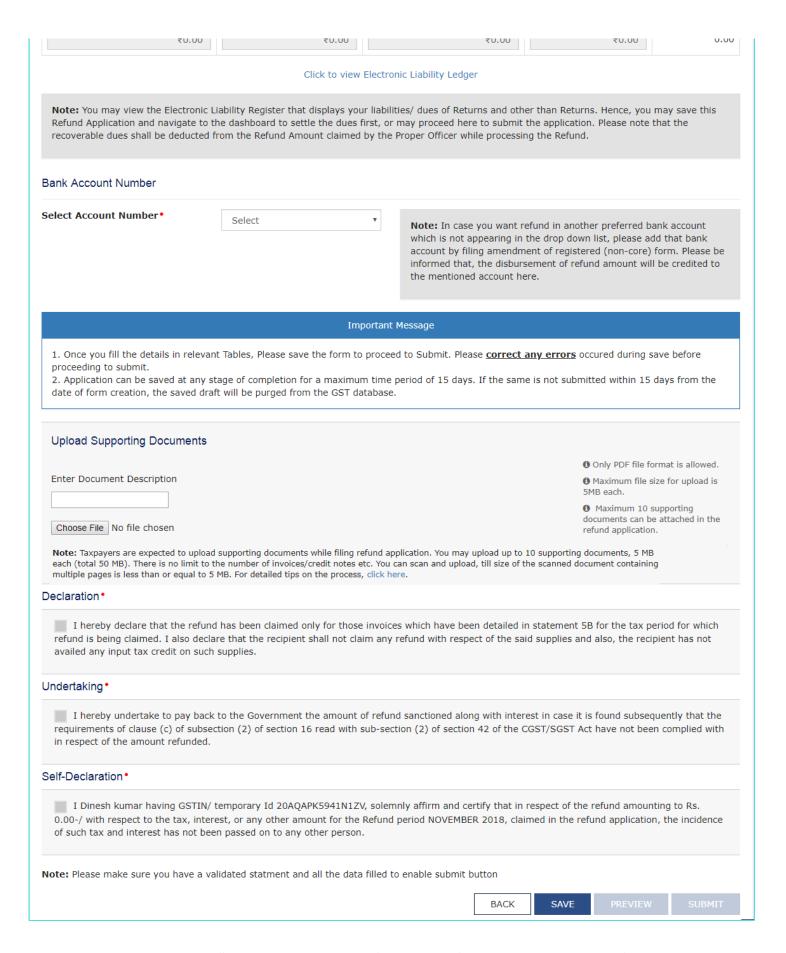

First you need to download the offline utility, upload details of documents of outward supplies in case refund is claimed by supplier and then file refund as a supplier of deemed export.

# Click the hyperlink below to know more about them.

<u>Download Offline Utility</u> - To download offline utility for statement 5B and enter details for documents for which refund has to be claimed

<u>Upload details of documents of outward supplies in case refund is claimed by supplier</u> - To upload the details of documents of outward supplies in case refund is claimed by supplier

Refund by Supplier of Deemed Export - To enter details for refund as a supplier of deemed export on the GST Portal

# **Download Offline Utility**

9. Click the Download Offline Utility link.

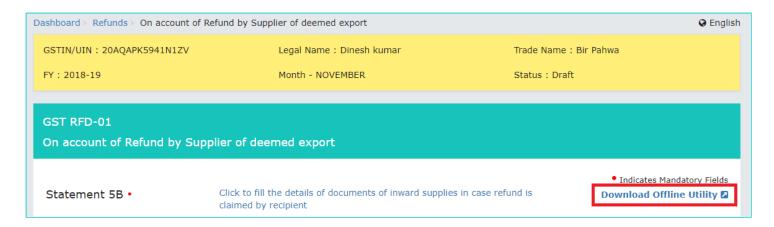

10. Click the **PROCEED** button.

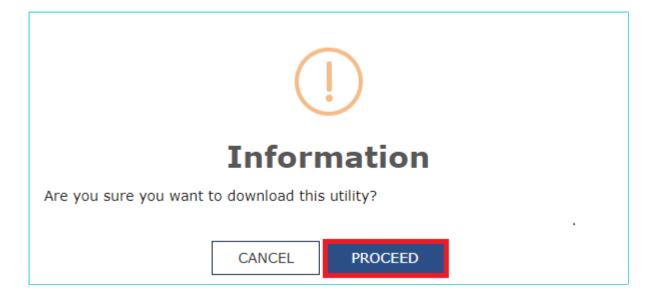

11. The zip file is downloaded. Right click on the zip file and select Extract All to unzip the downloaded file.

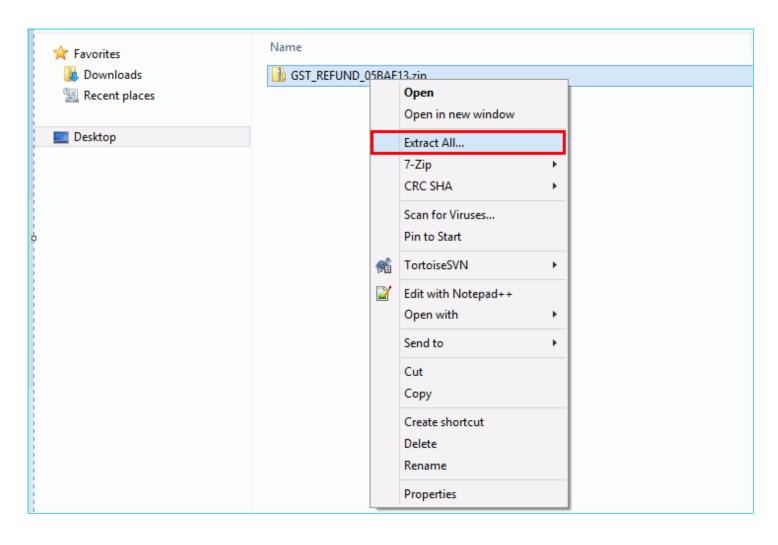

12. Statement 5B template would be downloaded. Open the excel sheet.

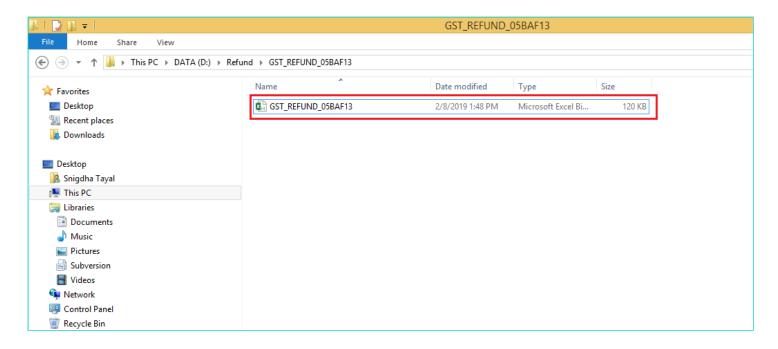

13. Once the template is downloaded, you need to enter the document details for which refund has to be claimed. Enter the **GSTIN** and "**From Return Period**" and "**To Return Period**" in mmyyyy format for which refund has to be claimed.

|                            | Goods and Services Tax    |                           |                                                                                   | + Full Screen                         |                |                       | + Exit Full Screen           |            |      |
|----------------------------|---------------------------|---------------------------|-----------------------------------------------------------------------------------|---------------------------------------|----------------|-----------------------|------------------------------|------------|------|
| Validate & Calculate       |                           |                           | Statement-5B [rule 89(2)(g)]                                                      |                                       |                | Create File To Upload |                              |            |      |
|                            | GSTIN*                    | 20AQAPK5941N1ZV           |                                                                                   |                                       |                |                       |                              |            |      |
| From Return Period* 112018 |                           |                           |                                                                                   | * Indicates Mandatory Fi              | elds           |                       |                              |            |      |
| To Return Period* 112018   |                           |                           | Refund Type: On account of refund by supplier of deemed exports<br>(Amount in Rs) |                                       |                |                       |                              |            |      |
| ***Note:- These            | e sheet at a time can tak | e upto 10,000 rows / entr | es                                                                                | Total Taxable Value                   | Total IGST     | Total CGST            | Total SGST/UTGST             | Total Cess |      |
|                            | Document de               | etails of outward suppli  | es in the case refund is                                                          | efund is claimed by Supplier Tax Paid |                |                       |                              |            |      |
| Sr. No.                    | Type of Document*         | No.*                      | Date*<br>(dd-mm-yyyy)                                                             | Taxable Value*                        | Integrated Tax | Central Tax           | State/Union Territory<br>Tax | Cess       | Erro |
|                            |                           |                           |                                                                                   |                                       |                |                       |                              |            |      |
|                            |                           |                           |                                                                                   |                                       |                |                       |                              |            |      |
|                            |                           |                           |                                                                                   |                                       |                |                       |                              |            |      |
|                            | +                         |                           |                                                                                   |                                       |                |                       |                              |            |      |
|                            |                           |                           |                                                                                   |                                       |                |                       |                              |            |      |
|                            |                           |                           |                                                                                   |                                       |                |                       |                              |            |      |
| 4 →                        | Read Me RFD_STN           | /T05B                     |                                                                                   |                                       |                | 1                     |                              |            |      |

14. Enter the Sr. No., details of documents of outward supplies in case refund is claimed by supplier and details of tax paid. The document includes an invoice, a Debit note or a Credit note. Multiple Debit note or Credit note issued against invoices can also be entered in this statement.

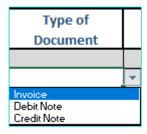

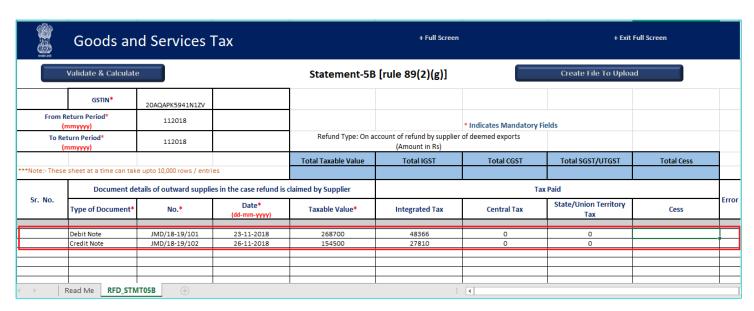

15. Click the Validate & Calculate button.

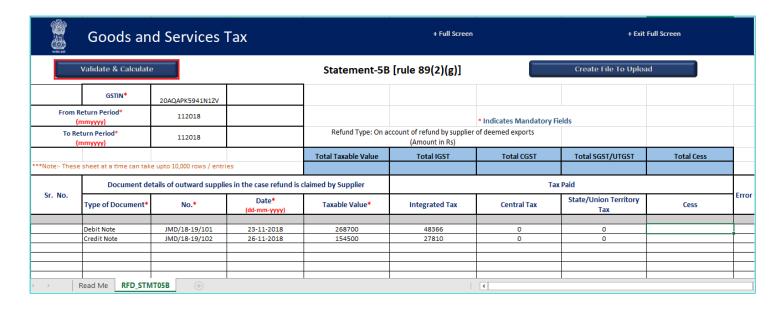

16. The total number of records in the sheet is displayed. Click the **OK** button.

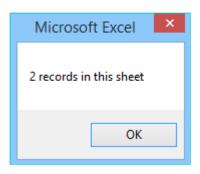

### In case of Error:

17.1. Error is displayed in the Error column. Rectify the error.

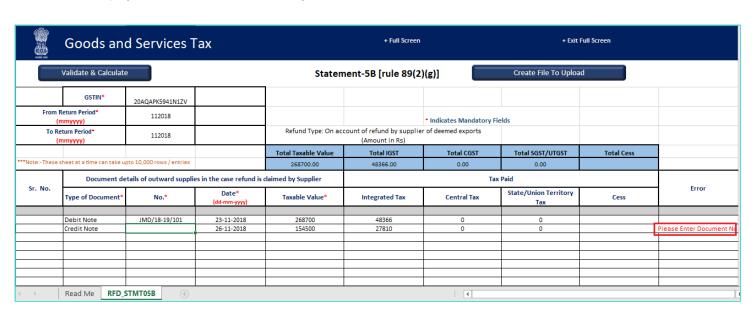

17.2. Click the Validate & Calculate button.

|                                     | Goods and Services Tax     |                                                                                |                              | + Full Screen       |                  | + Exit Full Screen    |                              |            |                            |
|-------------------------------------|----------------------------|--------------------------------------------------------------------------------|------------------------------|---------------------|------------------|-----------------------|------------------------------|------------|----------------------------|
|                                     | Validate & Calculate       |                                                                                | Statement-5B [rule 89(2)(g)] |                     |                  | Create File To Upload |                              |            |                            |
|                                     | GSTIN*                     | 20AQAPK5941N1ZV                                                                |                              |                     |                  |                       |                              |            |                            |
| From Return Period* (mmyyyy) 112018 |                            |                                                                                | • Indicates Mandatory Fields |                     |                  |                       |                              |            |                            |
| To Return Period* 112018            |                            | Refund Type: On account of refund by supplier of deemed exports (Amount in Rs) |                              |                     |                  |                       |                              |            |                            |
|                                     |                            |                                                                                |                              | Total Taxable Value | Total IGST       | Total CGST            | Total SGST/UTGST             | Total Cess |                            |
| ***Note:-These:                     | sheet at a time can take u | pto 10,000 rows / entries                                                      |                              | 268700.00           | 48366.00         | 0.00                  | 0.00                         |            |                            |
|                                     | Document de                | Document details of outward supplies in the case refund is claimed by Su       |                              |                     | upplier Tax Paid |                       |                              |            |                            |
| Sr. No.                             | Type of Document*          | No.*                                                                           | Date*<br>(dd-mm-yyyy)        | Taxable Value*      | Integrated Tax   | Central Tax           | State/Union Territory<br>Tax | Cess       | Error                      |
|                                     |                            |                                                                                |                              |                     |                  | _                     | _                            |            |                            |
|                                     | Debit Note<br>Credit Note  | JMD/18-19/101<br>JMD/18-19/102                                                 | 23-11-2018<br>26-11-2018     | 268700<br>154500    | 48366<br>27810   | 0                     | 0                            |            | Please Enter Document No.  |
|                                     | Credit Note                | JWID/ 18-19/ 102                                                               | 20-11-2018                   | 134300              | 27010            | · ·                   | 0                            |            | Flease Litter Document No. |
|                                     |                            |                                                                                |                              |                     |                  |                       |                              |            |                            |
|                                     |                            |                                                                                |                              |                     |                  |                       |                              |            |                            |
|                                     |                            |                                                                                |                              |                     |                  |                       |                              |            |                            |
|                                     |                            |                                                                                |                              |                     |                  |                       |                              |            |                            |
| <b>→</b>                            | Read Me RFD_STMT05B +      |                                                                                |                              |                     |                  |                       |                              |            |                            |

- 17.3. Notice that the Error column is blank now after rectification.
- 18. Click the Create File To Upload button.

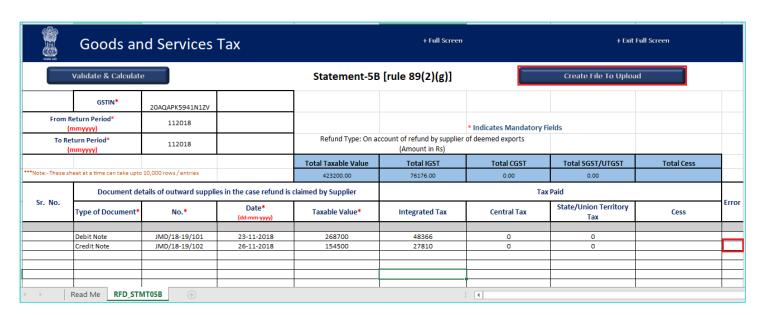

19. Browse the location where you want to save the file. Enter the name of the file and click the **SAVE** button.

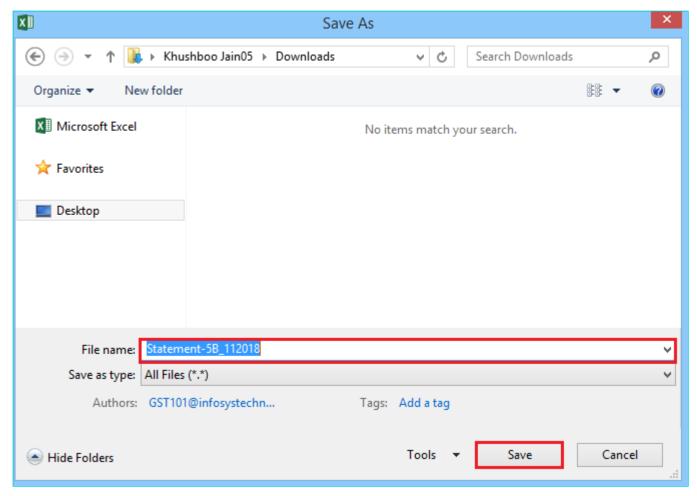

20. A success message is displayed that file is created and you can now proceed to upload the file on the GST Portal. Click the **OK** button.

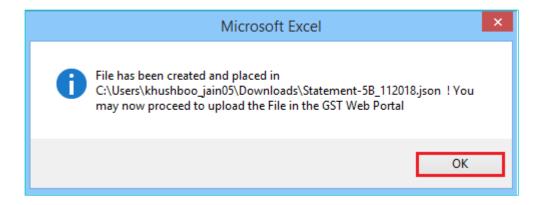

Upload details of documents of outward supplies in case refund is claimed by supplier

21. Click the link Click to fill the details of documents of outward supplies in case refund is claimed by supplier.

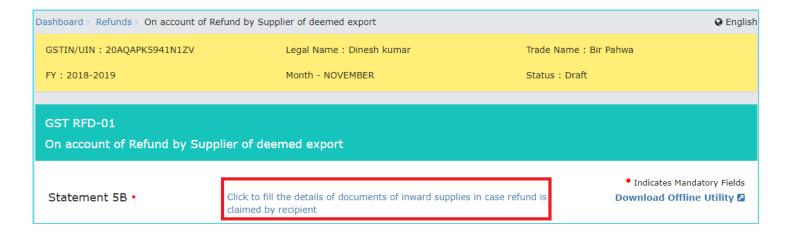

22. Click the CLICK HERE TO UPLOAD button.

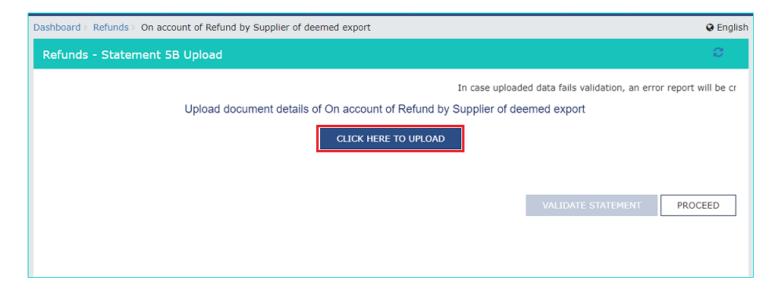

23. Browse the location where you saved the JSON file. Select the file and click the **Open** button.

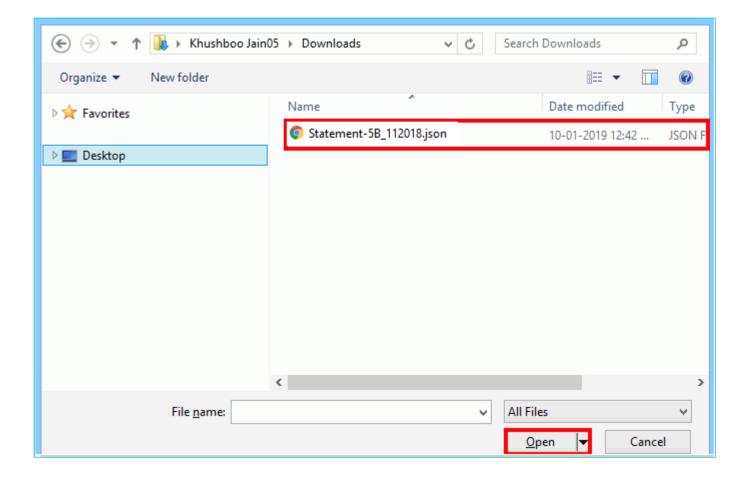

24.1. A success message is displayed that Statement has been uploaded successfully. You can click the **Download Unique documents** link to view the documents that has been uploaded successfully.

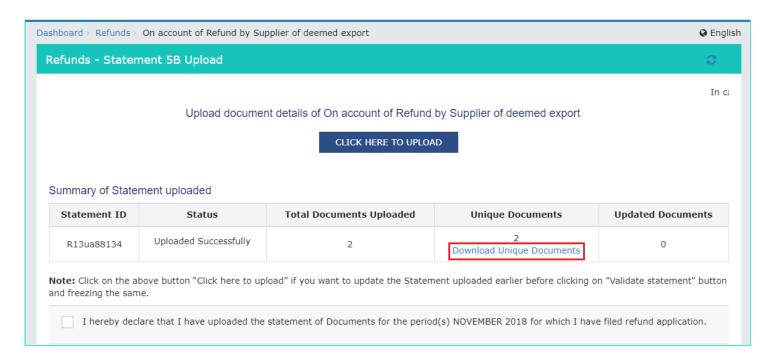

24.2. Unique documents that has been uploaded successfully are displayed.

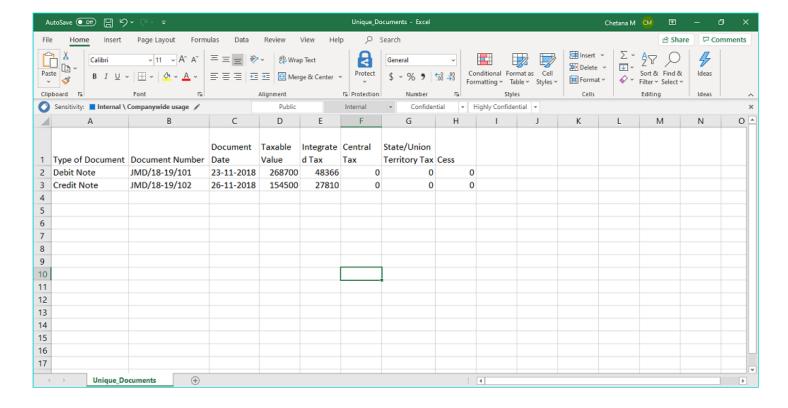

### 25. Select the Declaration checkbox.

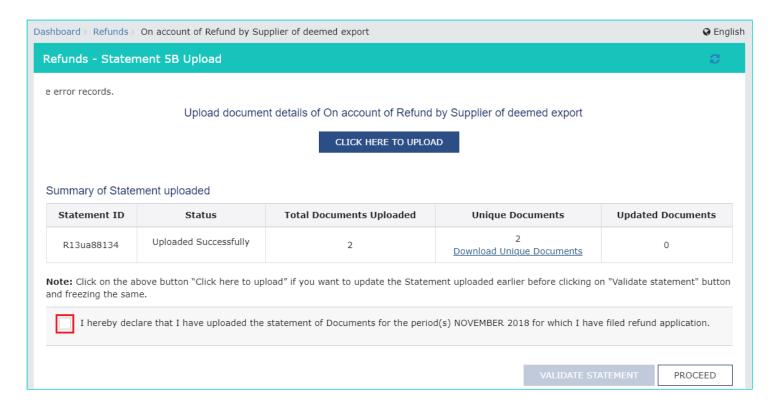

26. Click the **PROCEED** button.

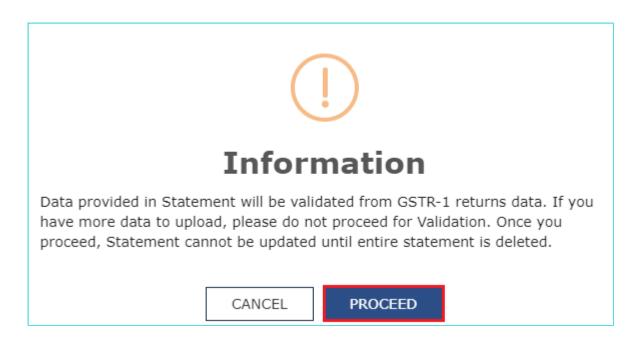

### 27. Click the **VALIDATE STATEMENT** button.

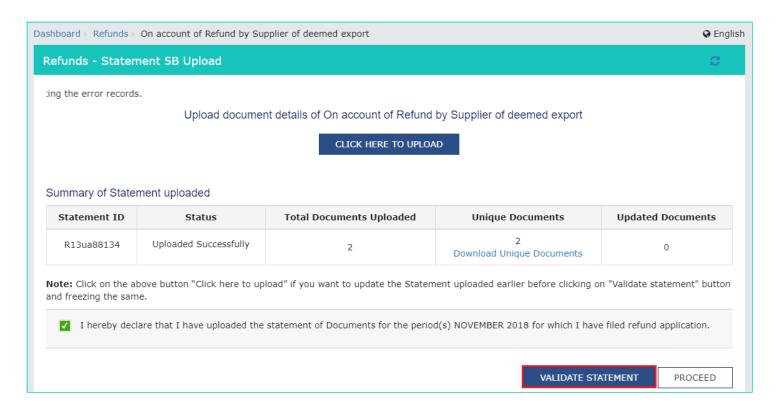

- 28.1. In case any statement is validated with error, you can click the **Download Invalid document** link.
- 28.2 Invalid document excel sheet is downloaded on your machine. You can open the invalid document excel sheet. Error details will be displayed.
- 28.3 (a). If your statement has been uploaded/validated with error, rectify the error in the JSON file and upload these documents on the GST Portal again, as per process described above.

Note: You need to upload only the error documents again by clicking the CLICK HERE TO UPLOAD button.

28.3 (b). If you don't have any error and statement has been validated, and then you want to update/delete the statement, then you would have to first delete the whole statement and upload a new statement of documents again if needed.

29. Once the statement is validated, you will get a confirmation message on screen that the statement has been submitted successfully for validation. Click the **PROCEED** button.

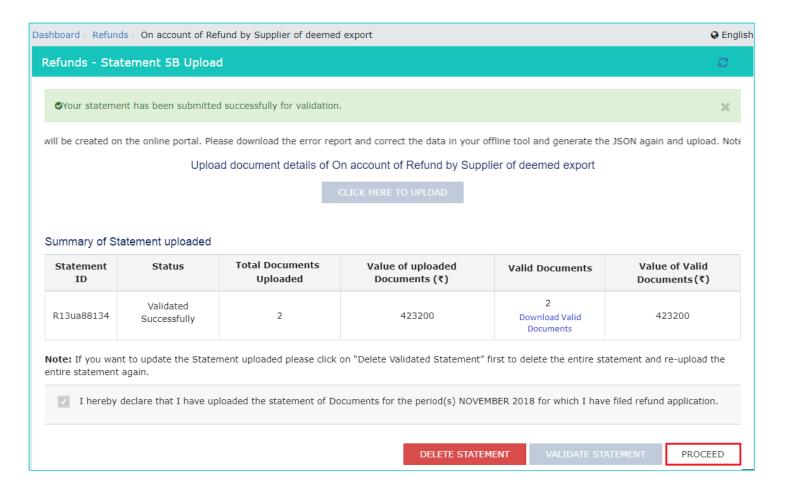

# **Refund by Supplier of Deemed Export**

30. In the Table **Refund Amount Claimed**, the amount of refund will get auto populated based on the statement uploaded. The amount for refund to be claimed auto-populated from statement is downward editable.

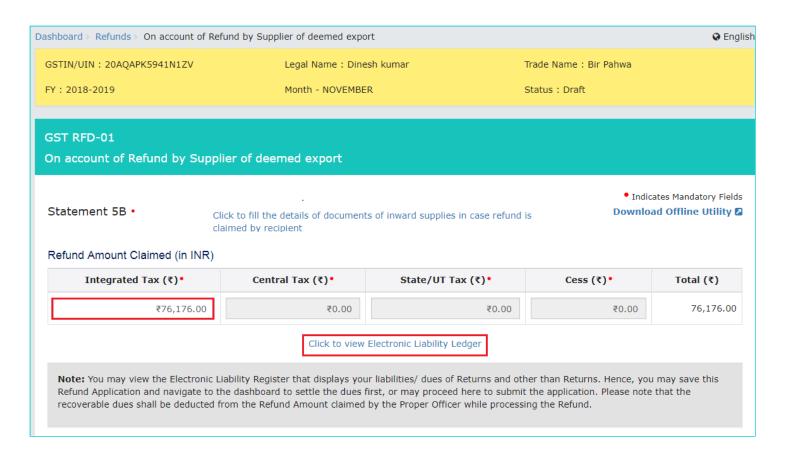

**Note**: You can click the hyperlink **Click to view Electronic Liability Ledger** to view details of Electronic Liability Ledger that displays your liabilities/ dues of Returns and other than Returns. Click the **GO BACK TO REFUND FORM** to return to the refund application page.

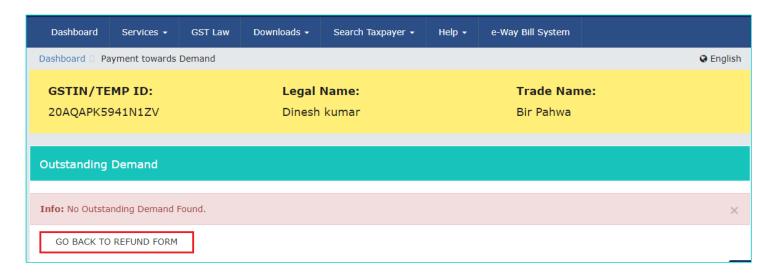

31. Select the Bank Account Number from the drop-down list.

# Select Account Number HDFC BANK - 001140018920 Note: In case you want refund in another preferred bank account which is not appearing in the drop down list, please add that bank account by filing amendment of registered (non-core) form. Please be informed that, the disbursement of refund amount will be credited to the mentioned account here. Important Message 1. Once you fill the details in relevant Tables, Please save the form to proceed to Submit. Please correct any errors occured during save before proceeding to submit. 2. Application can be saved at any stage of completion for a maximum time period of 15 days. If the same is not submitted within 15 days from the date of form creation, the saved draft will be purged from the GST database.

32. Under section upload Supporting Documents, you can upload supporting documents (if any).

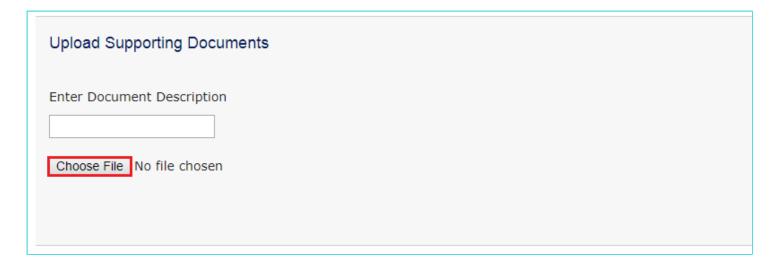

### 33. Click the **SAVE** button.

| Declaration •                                                                                                    |                                       |
|----------------------------------------------------------------------------------------------------|---------------------------------------|
| I hereby declare that the refund has been claimed only for those invoices which has refund is being claimed. I also declare that the recipient shall not claim any refund with availed any input tax credit on such supplies.                        | · · · · · · · · · · · · · · · · · · · |
| Undertaking •                                                                                                    |                                       |
| I hereby undertake to pay back to the Government the amount of refund sanctione requirements of clause (c) of subsection (2) of section 16 read with sub-section (2) of sin respect of the amount refunded.                                          | 3                                     |
| Self-Declaration •                                                                                                    |                                       |
| I Dinesh kumar having GSTIN/ temporary Id 20AQAPK5941N1ZV, solemnly affirm a 76,176.00-/ with respect to the tax, interest, or any other amount for the Refund period incidence of such tax and interest has not been passed on to any other person. | ,                                     |
| Note: Please make sure you have a validated statment and all the data filled to enable su                                                                                                    | bmit button                           |
|                                                                                                    | BACK SAVE PREVIEW SUBMIT              |

Note: To view your saved application, navigate to **Services > Refunds > My Saved/Filed Application** command.

Application can be saved at any stage of completion for a maximum time period of 15 days from the date of creation of refund application. If the same is not filed within 15 days, the saved draft will be purged from the GST database.

34. Click the **PREVIEW** button to download the form in PDF format.

| Declaration •                                                                                                    |      |      |         |        |  |  |  |
|----------------------------------------------------------------------------------------------------|------|------|---------|--------|--|--|--|
| I hereby declare that the refund has been claimed only for those invoices which have been detailed in statement 5B for the tax period for which refund is being claimed. I also declare that the recipient shall not claim any refund with respect of the said supplies and also, the recipient has not availed any input tax credit on such supplies.              |      |      |         |        |  |  |  |
| Undertaking •                                                                                                    |      |      |         |        |  |  |  |
| I hereby undertake to pay back to the Government the amount of refund sanctioned along with interest in case it is found subsequently that the requirements of clause (c) of subsection (2) of section 16 read with sub-section (2) of section 42 of the CGST/SGST Act have not been complied with in respect of the amount refunded.                               |      |      |         |        |  |  |  |
| Self-Declaration •                                                                                                    |      |      |         |        |  |  |  |
| I Dinesh kumar having GSTIN/ temporary Id 20AQAPK5941N1ZV, solemnly affirm and certify that in respect of the refund amounting to Rs. 76,176.00-/ with respect to the tax, interest, or any other amount for the Refund period NOVEMBER 2018, claimed in the refund application, the incidence of such tax and interest has not been passed on to any other person. |      |      |         |        |  |  |  |
| Note: Please make sure you have a validated statment and all the data filled to enable submit button                                                                                                    |      |      |         |        |  |  |  |
|                                                                                                    | BACK | SAVE | PREVIEW | SUBMIT |  |  |  |

35. Form is downloaded in the PDF format.

### GST RFD-01

On account of Refund by Supplier of deemed export

### Taxpayer Details

 1. GSTIN/UIN
 20AQAPK5941N1ZV

 2. Legal Name
 Dinesh kumar

 3. Trade name
 Bir Pahwa

 4. Type of Taxpayer
 Regular

 5. Financial Year
 2018-2019

 6. Month(s)
 NOVEMBER

### Refund Amount Claimed (in INR)

| Integrated Tax | Central Tax | State/UT Tax | CESS | Total |
|----------------|-------------|--------------|------|-------|
| 76176          | 0           | 0            | 0    | 76176 |

Bank Account Number: HDFC BANK - 001140018920

### Supporting Documents:

No Supporting documents found.

### Declaration

I hereby declare that the refund has been claimed only for those invoices which have been detailed in statement 5B for the tax period for which refund is being claimed. I also declare that the recipient shall not claim any refund with respect of the said supplies and also, the recipient has not availed any input tax credit on such supplies.

### Undertaking.

I hereby undertake to pay back to the Government the amount of refund sanctioned along with interest in case it is found subsequently that the requirements of clause (c) of subsection (2) of section 16 read with sub-section (2) of section 42 of the CGST/SGST Act have not been complied with in respect of the amount refunded.

### Self-Declaration

I Dinesh kumar having GSTIN/ temporary Id 20AQAPK5941N1ZV, solemnly affirm and certify that in respect of the refund amounting to Rs. 76176-/ with respect to the tax, interest, or any other amount for the Refund period NOVEMBER 2018, claimed in the refund application, the incidence of such tax and interest has not been passed on to any other person.

- 36. Select the **Declaration** and **Undertaking** checkbox.
- 37. Click the SUBMIT button.

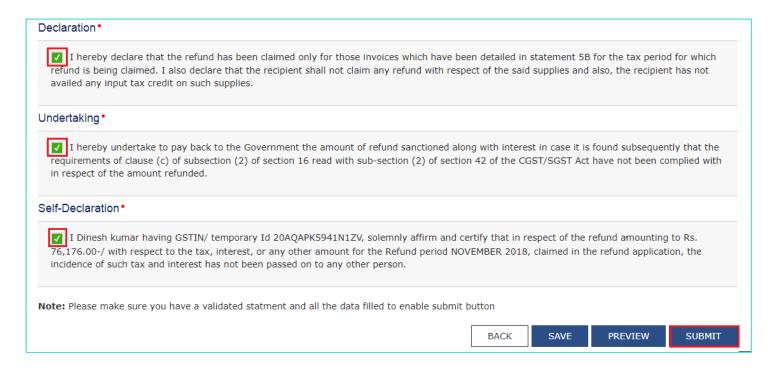

38. A confirmation message is displayed that "Statement submitted successfully." Click the PROCEED button.

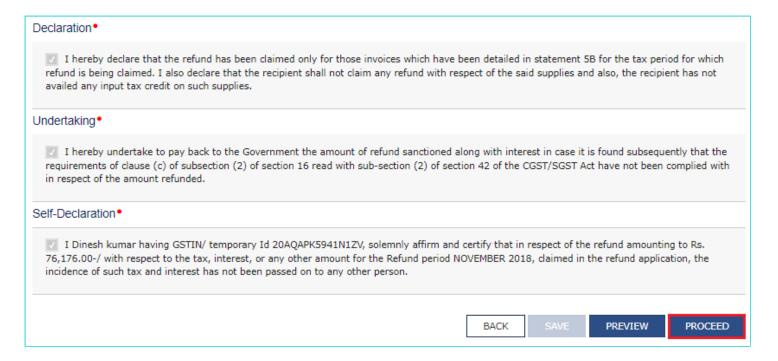

- 39. Select the **Declaration** checkbox.
- 40. In the Name of Authorized Signatory drop-down list, select the name of authorized signatory.
- 41. Click the FILE WITH DSC or FILE WITH EVC button.

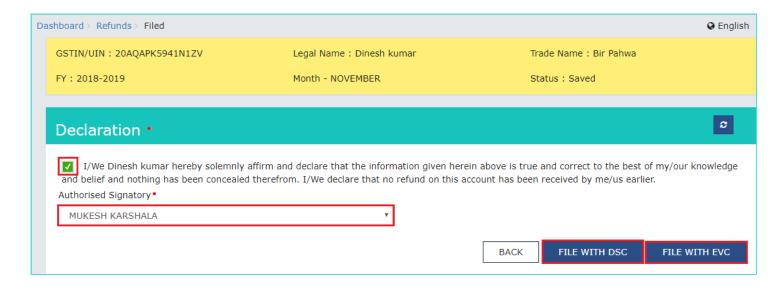

### In Case of DSC:

- a. Click the PROCEED button.
- b. Select the certificate and click the **SIGN** button.

### In Case of EVC:

a. Enter the OTP sent to email and mobile number of the Authorized Signatory registered at the GST Portal and click the **VERIFY** button.

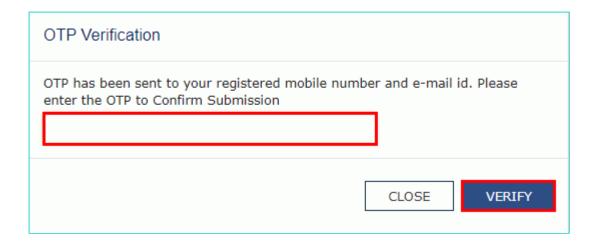

42. The success message is displayed and status is changed to Submitted. **Application Reference Number (ARN)** receipt is downloaded and ARN is sent on your e-mail address and mobile phone number. Click the PDF to open the receipt.

### Notes:

- The system generates an ARN and displays it in a confirmation message, indicating that the refund application has been successfully filed.
- GST Portal sends the ARN to registered e-mail ID and mobile number of the registered taxpayer.
- Filed applications (ARNs) can be downloaded as PDF documents using the My Applications option under Services.
- Filed applications can be tracked using the Track Application Status option under Refunds.

- Once the ARN is generated on filing of form RFD-01, refund application shall be assigned to refund processing officer
  for processing. The application will be processed and refund status shall be updated.
- The disbursement is made once the concerned Tax Official processes the refund application.

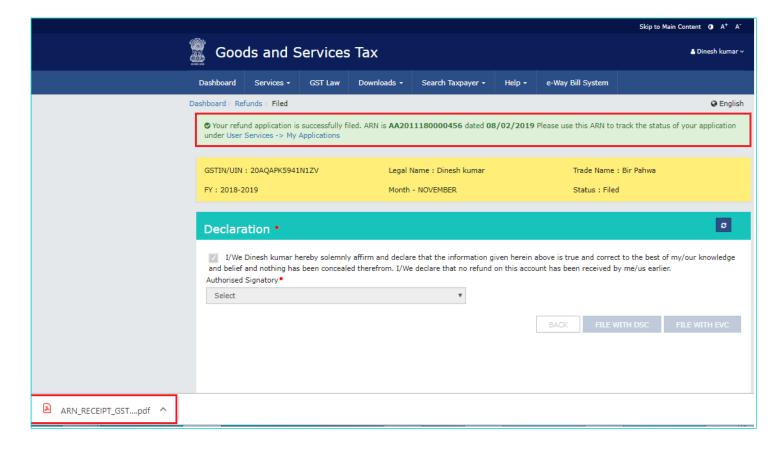

43. ARN receipt is displayed.

## Refund ARN Receipt

This is an application receipt for Refund application GST RFD-01 filed by you at the common portal:

| Application Reference Number (ARN): | AA2011180000456                                   |  |  |
|-------------------------------------|---------------------------------------------------|--|--|
| Date of Application:                | 08/02/2019                                        |  |  |
| Time of Filing of Application:      | 16:36                                             |  |  |
| GSTIN/ UIN/ Temporary ID:           | 20AQAPK5941N1ZV                                   |  |  |
| Trade Name :                        | Bir Pahwa                                         |  |  |
| Legal Name:                         | Dinesh kumar                                      |  |  |
| Reason of Refund:                   | On account of Refund by Supplier of deemed export |  |  |
| Center Jurisdiction:                | TELIAMURA RANGE                                   |  |  |
| State Jurisdiction:                 | Hazaribag (Jurisdictional Office)                 |  |  |
| Financial Year:                     | 2018-2019                                         |  |  |
| Month(s):                           | NOVEMBER                                          |  |  |
|                                     |                                                   |  |  |

# Amount of Refund Claimed (In INR)

| Integrated Tax | Central Tax | State/UT Tax | Cess | Total |
|----------------|-------------|--------------|------|-------|
| 76176          | 0           | 0            | 0    | 76176 |

Note: It is a system generated application receipt and does not require any signature. The Acknowledgement (RFD- 02) shall be issued after verification of the completeness of the application by the Refund Processing Officer.